**Donner un devoir avec remise en ligne, gérer la diffusion et la collecte des productions**

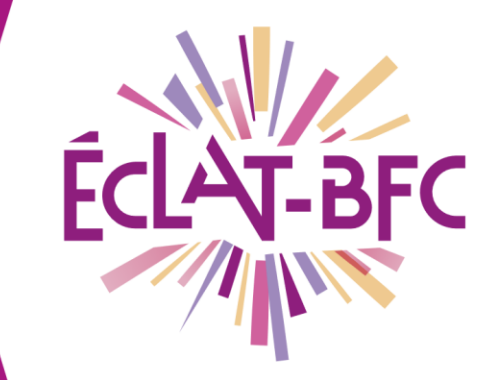

**Organisation pédagogique** 

### **Enseignants**

## **Introduction**

Dans l'ENT l'enseignant dispose d'un service dédié pour créer et diffuser aux élèves des travaux à faire, gérer la collecte des productions, la relance des élèves retardataires et l'envoi des corrigés.

# **Problème évoqué**

Je souhaite envoyer à mes élèves au travail à faire via l'ENT, collecter leurs productions et leur diffuser un corrigé.

## **Solution proposée**

Dans le cahier de textes, cliquer sur l'onglet « Travail à faire » et ensuite sur « Créer un travail à faire » :

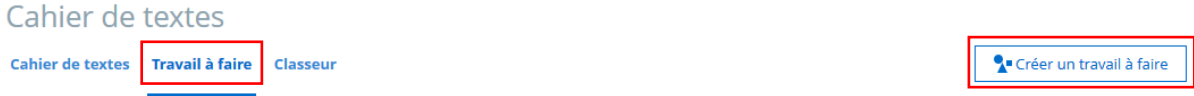

#### *Première étape*

A/ Renseignez la **consigne** du devoir et l'éventuel **corrigé** en format :

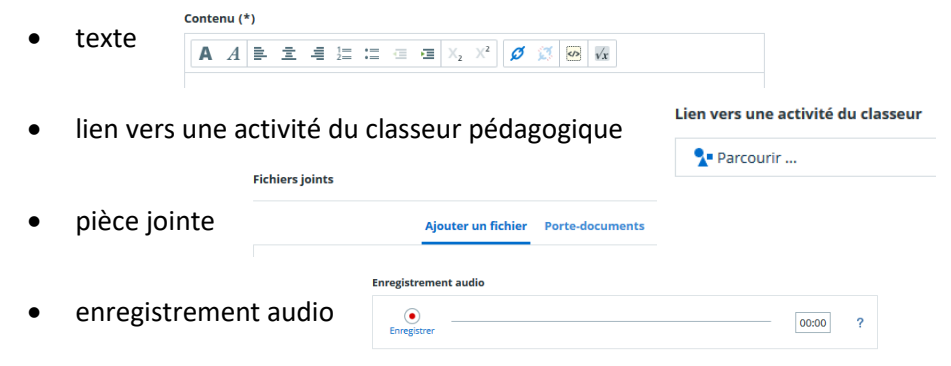

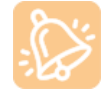

**Le corrigé, si renseigné, ne sera visible pour les élèves que lorsque l'enseignant publiera les corrigés (deuxième étape).**

Mots-clés : # travail à faire avec remise en ligne

**DÉLÉGATION RÉGIONALE** DU NUMÉRIQUE POUR L'ÉDUCATION **BOURGOGNE-FRANCHE-COMTÉ** 

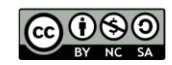

B/ Indiquez la **durée** estimée du devoir, le **mode de réponse** souhaité et les **destinataires** (classe entière, groupe, un ou plusieurs élèves). Lors de la saisie des destinataires, vous devrez indiquer également une **date de remise** du travail (date d'une séance de l'emploi du temps ou toute autre date).

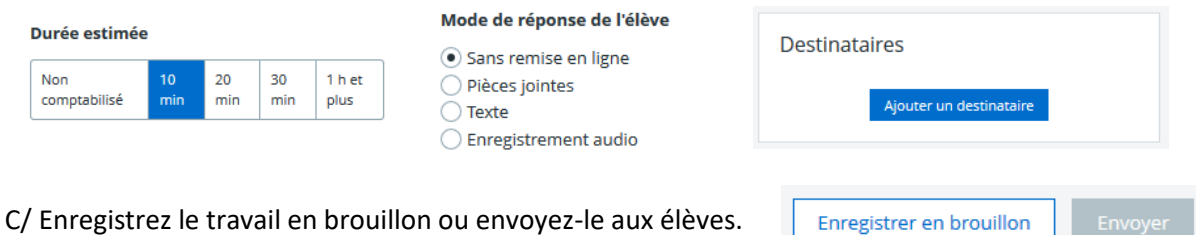

#### *Deuxième étape*

A / Une fois envoyé, le travail s'affiche dans l'onglet « Travail à faire ».

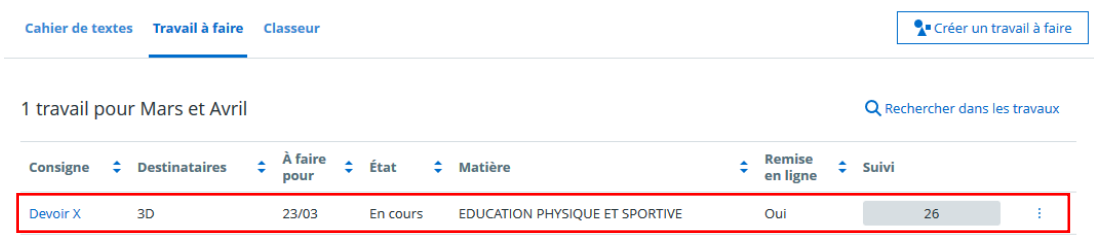

B/ Cliquez sur l'intitulé du travail pour accéder à la page de suivi.

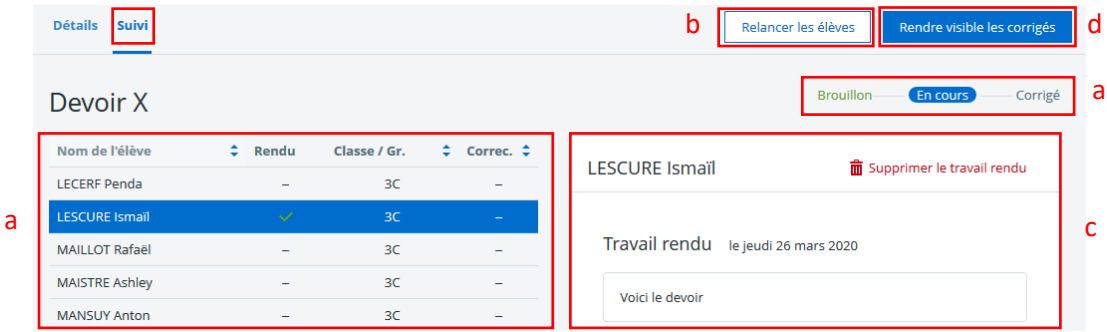

Depuis cet écran, vous pouvez **(a)** suivre l'**état du travail à faire** (« En cours » signifie que les élèves peuvent encore rendre leurs devoirs), **(b) relancer** les élèves retardataires, **(c)** récupérer le **travail rendu** par les élèves et **(d)** publier les **corrigés**.

#### **Ressources**

► Tuto [Le travail à faire côté enseignant](https://www.skolengo-academy.org/travail-a-faire-+-/le-travail-a-faire-cote-enseignant-102309.kjsp?RH=1343235247415&ksession=057215f3-41e8-4c32-b093-9801c2f45b34) de Kosmos (accès par l'ENT).

Mots-clés : # travail à faire avec remise en ligne

**DÉLÉGATION RÉGIONALE** DU NUMÉRIQUE POUR L'ÉDUCATION **BOURGOGNE-FRANCHE-COMTÉ** 

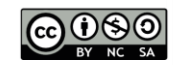